# Print to pdf for ubuntu

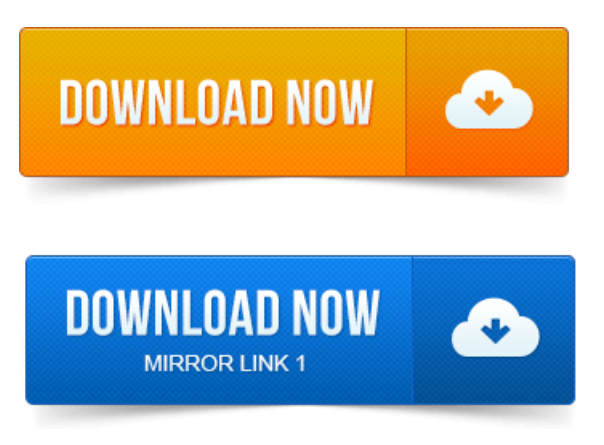

A quick guide to installing a PDF printer on your Ubuntu or Linux machine.

# print to pdf ubuntu linux

Gives you the flexibility of saving a print directly to PDF to avoid. When the Print dialog appears, select the Print to File printer and select a location for the PDF. After clicking Print, you should end up with a.CUPS-PDF provides a PDF Writer backend to CUPS.

#### print to pdf for ubuntu

This can be used as a virtual printer in a paperless network or to perform testing on CUPS. Actually By default in Ubuntu you can save most documents into PDF format by selecting Print to Fileand choosing PDF as the output format. 2014-повідомлень: 8-авторів: 6After upgrading from 13. 04, I cannot print PDF files anymore. My printer is an HP Photosmart C7280 connected through a network. Linux only: Add a PDF virtual printer to Ubuntu similar to CutePDF for Windows in 5 simple steps. The Arsgeek weblog describes how. Nobody likes that sinking feeling when your favourite OS lets you down, but the truth of the matter is Linux, Printing and PDFs dont get on. 2013-повідомлень: 10-авторів: 5In order to print documents into pdf-files I installed cups-pdf.

## print to pdf file ubuntu

Furthermore I installed a virtual pdf printer in the printer settings. I have been looking for a solution to print any file to pdf using a pdf printer driver.

## print to pdf ubuntu 10.04

Cups-pdf is the package I was looking for apparently. In your home directory, create a folder called PDF all in caps. After this, youll see an option for PDF in the printers list, and printing to PDF.

#### print to pdf ubuntu command line

As the topic states, I cant print PDF files on my Ubuntu 11. 10, It seems I need a third party software or somthin. Question : After upgrading to Ubuntu 10. 04 lucid lynx, cups-pdf doesent exist any more in your system, so your can no more print into pdf file.sudo apt-get install cups-pdf.

# print to pdf ubuntu 11.10

Files will be put into PDF without any questions asked. Growing Rails Applications in Practice.

## print to pdf ubuntu 13.10

Check out our new e-book. Firefox provides a very nice add-on Print pages to Pdf to convert Web pages straight to PDF files. Under Ubuntu Amd64, when you try to convert. What you observe is also true for Mac OS X: you can now enable or disable PDF as the standard print job format. To change it back to. There is no need for PDF converters on Mac, you can simply choose the PDF type as. To install a pdf printer in Ubuntu, simply do the following: 18 Jan 2009. Cups-pdf is a great tool if you want to print files to pdf format. It installs very easily in Ubuntu Intrepid: just do sudo apt-get install cups-pdf, and. 2010-повідомлень: 2-And if you use Ubuntu Karmic Koala, you can check Print to file in the Print dialog, select the PDF format or PS and enter the filename, then.Mar 17, 2013. Gives you the flexibility of saving a print directly to PDF to avoid.CUPS-PDF provides a PDF Writer backend to CUPS. Documents are.Nov 22, 2011. After clicking Print, you should end up with a.After upgrading from 13. My printer is an HP Photosmart C7280 connected through a network.Apr 7, 2012. Actually By default in Ubuntu you can save most documents into PDF format by selecting Print to File and choosing PDF as the output format.May 30, 2007. The Arsgeek weblog describes how.Jun 15, 2009.

# print to pdf ubuntu 13.04

After this, youll see an option for PDF in the printers list, and printing to PDF.Mar 23, 2006. Cups-pdf is the package I was looking for apparently.Jun 26, 2010. 04 lucid lynx, cups-pdf doesent exist any more in your system, so your can no more print into pdf file.May 15, 2013.

## print to pdf free ubuntu

I can easily open a slides.pdf document under evince the default Ubuntu document viewer.

#### print to pdf for ubuntu 12.04

Evince slides.pdf-Print-Page Setup- Pages.

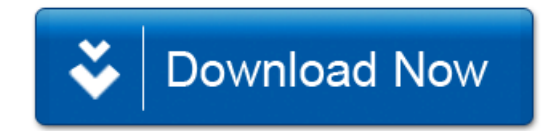